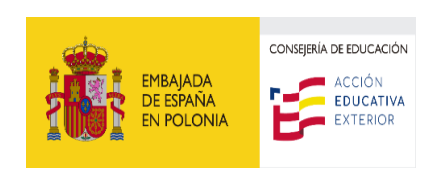

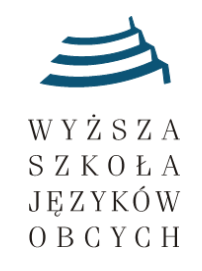

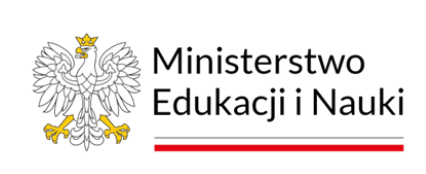

## **INSTRUKCJA DLA UCZESTNIKÓW ORAZ NAUCZYCIELI KOORDYNATORÓW OLIMPIADY JĘZYKA HISZPAŃSKIEGO**

## **Test on-line na platformie e-learningowej - II stopień**

- A. Do II stopnia OJH przechodzą jedynie zakwalifikowani uczestnicy i rozwiązują test zgodnie z terminarzem dostępnym na [www.ojh.wsjo.pl.](http://www.ojh.wsjo.pl/)
- B. Nauczyciel Koordynator przekazuje każdemu uczniowi spersonalizowany login i hasło (dostępne w panelu Nauczyciela Koordynatora). Udostępnianie uczniom pełnej listy loginów i haseł, przekazanie błędnego loginu i hasła, zamiana loginów i haseł skutkuje dyskwalifikacją całej szkoły bez możliwości odwołania.
- C. Uczniowie rozwiązują test na platformie e-learningowej o wyznaczonym w terminarzu dniu i godzinie. Platforma zamyka się automatycznie o godzinie wskazanej w terminarzu.
- D. Każdy uczeń otrzyma losowo wybrane kilkanaście zadań na łączną sumę 60 punktów. Na II stopniu Olimpiady nie ma zadań z rozumienia tekstu słuchanego.
- E. Uczniowie rozwiązują test na komputerach stacjonarnych lub laptopach z systemem operacyjnym WINDOWS, Linux, MacOS. Uczniowie nie mogą rozwiązywać testu na telefonach, tabletach, itp.
- F. Wyniki będą dostępne w panelu Nauczyciela Koordynatora. Komitet Główny OJH nie informuje o wynikach drogą telefoniczną ani mailową.
- G. W przypadku problemów technicznych Komisja Szkolna może kontaktować się z Koordynatorem ds. Informatyczno- Technicznych mailowo lub telefonicznie [\(it.ojh@wsjo.pl,](mailto:it.ojh@wsjo.pl) tel. 573-799-088).

## **Szczegółowa Instrukcja Platformy**

- A. Przed przystąpieniem do testu należy dokładne zapoznać się z instrukcją:
- B. Należy dokładnie wpisać cały adres i wejść na stronę **[https://olimpiada.ojh.wsjo.pl](https://olimpiada.ojh.wsjo.pl/)** (**proszę uważnie wpisać adres strony**)
- C. Na rozwiązanie testu przewidziano 60 minut.
- D. Do testu można podejść tylko jeden raz.
- E. Test należy rozwiązać w wyznaczonym terminie i czasie.
- F. Po wejściu na stronę platformy należy kliknąć "zaloguj się" (w prawym górnym rogu).
- G. W miejscu na nazwę użytkownika i hasło należy wpisać dane otrzymane od Nauczyciela Koordynatora. Po chwili ukaże się strona z nazwą kursu – Olimpiada Języka Hiszpańskiego – STOPIEŃ II CZĘŚĆ I 2024.
- H. Proszę kliknąć w nazwę kursu znajdującą się pod napisem "MOJE KURSY".
- I. Następnie należy kliknąć "Spróbuj teraz rozwiązać quiz", po czym system poinformuje o limicie czasowym na rozwiązanie testu (60 minut). OD TEGO MOMENTU ZACZYNA SIĘ NALICZAĆ CZAS, którego upływ można monitorować po lewej stronie ekranu.

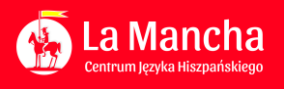

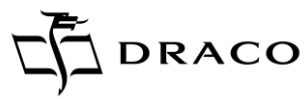

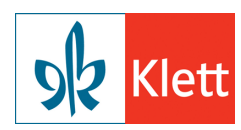

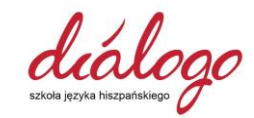

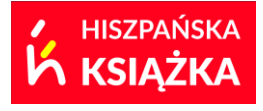

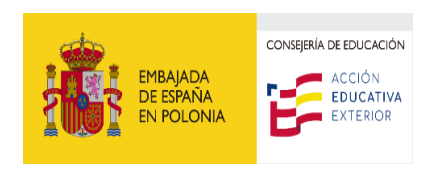

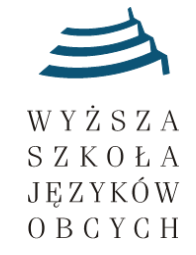

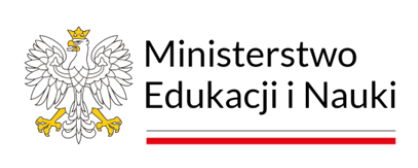

- J. System poinformuje: "Ten quiz ma limit czasowy i jest ograniczony do 1 podejścia. Chcesz kontynuować?" PROSZĘ KLIKNĄĆ TAK.
- K. Należy rozwiązać test.
- L. Proszę nie korzystać z opcji WSTECZ! oraz KOPIUJ-WKLEJ! system automatycznie uzna to za próbę niesamodzielnego rozwiązania testu.
- M. W razie konieczności użycia znaków lub liter hiszpańskich można skorzystać z TABLICY ZNAKÓW [\(https://www.youtube.com/watch?v=KQQckMOYY5c\)](https://www.youtube.com/watch?v=KQQckMOYY5c). Tablica znaków jest neutralna dla platformy, system nie traktuje jej jak intruza, można z niej korzystać bez obaw, że jej użycie zostanie potraktowane jako próba niesamodzielnego rozwiązania testu.
- N. Przechodzenie między pytaniami, cofanie się do pytań jest możliwe wyłącznie poprzez panel dostępny po lewej stronie testu. Aby przejść do następnego pytania należy kliknąć "Następne".
- O. Po ostatnim pytaniu pojawi się informacja o zakończeniu oraz o czasie, w jakim test został rozwiązany.
- P. Proszę koniecznie kliknąć "ZATWIERDŹ WSZYSTKIE I ZAKOŃCZ". Wyświetli się potwierdzenie "Zakończenie podejścia. Jeżeli zakończysz podejście, nie będziesz mógł zmienić swoich odpowiedzi". Po tej czynności test zostanie zapisany, a wynik pojawi się na platformie, gdzie będzie mógł go odczytać Komitet Główny Olimpiady.
- Q. Proszę kliknąć TAK.
- R. Pojawi się informacja o zakończeniu testu.
- S. Proszę kliknąć WYLOGUJ (w prawym górnym rogu ekranu).
- T. Jeżeli uczeń nie zmieści się w czasie przewidzianym na rozwiązanie testu i nie zatwierdzi podejścia, test nie zostanie zapisany.

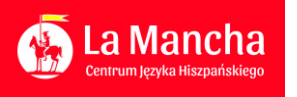

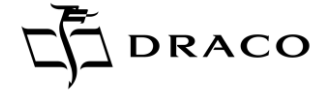

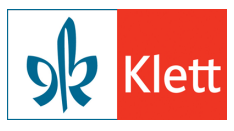

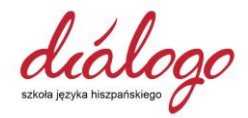

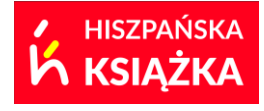